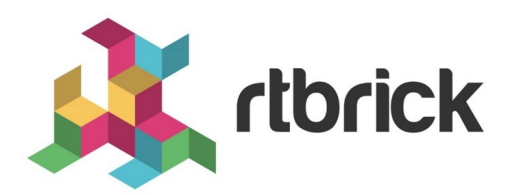

# **Simple Network Management Protocol (SNMP) User Guide**

**Version 24.1.1, 31 January 2024**

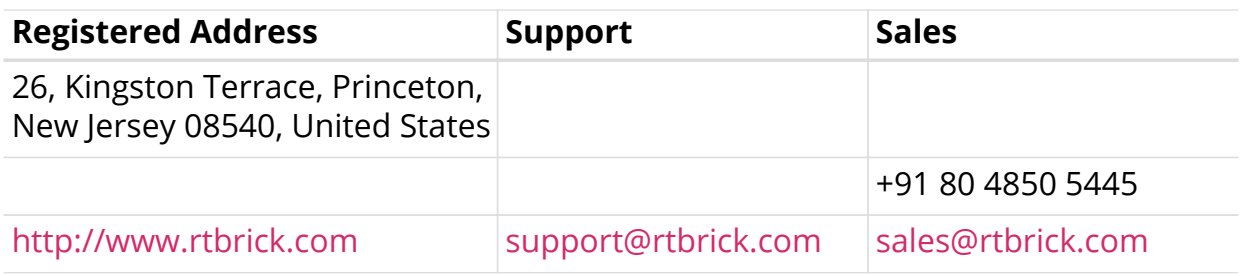

©Copyright 2024 RtBrick, Inc. All rights reserved. The information contained herein is subject to change without notice. The trademarks, logos and service marks ("Marks") displayed in this documentation are the property of RtBrick in the United States and other countries. Use of the Marks are subject to RtBrick's Term of Use Policy, available at <https://www.rtbrick.com/privacy>. Use of marks belonging to other parties is for informational purposes only.

# **Table of Contents**

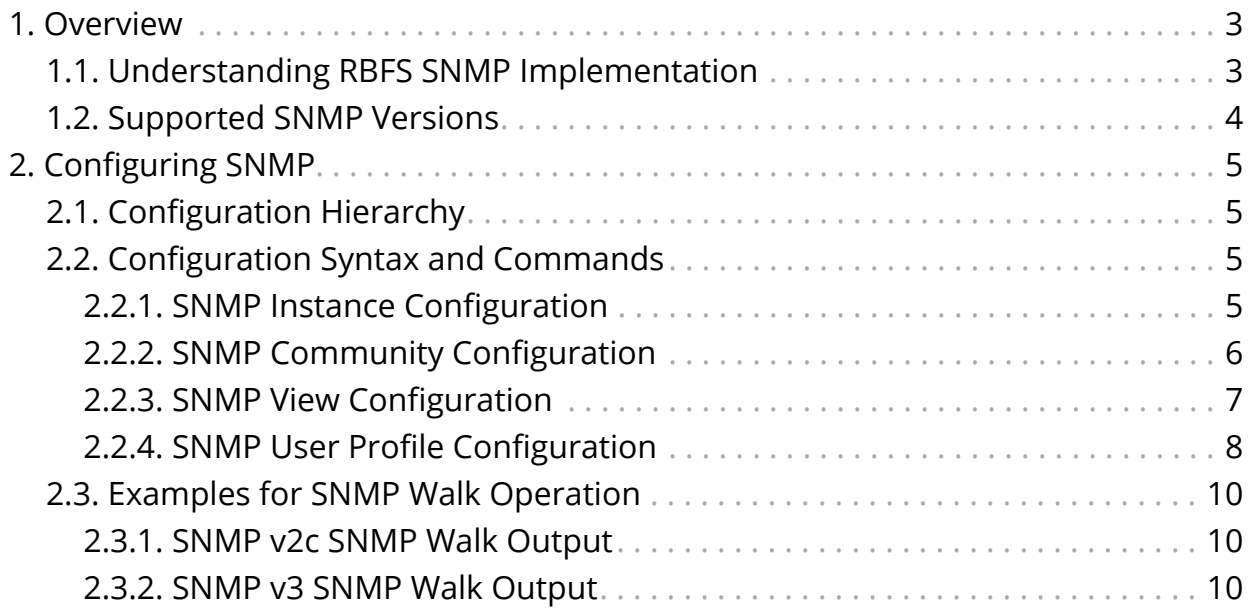

## <span id="page-3-0"></span>**1. Overview**

SNMP (Simple Network Management Protocol) provides a network monitoring mechanism that collects state information from various network devices and components. The protocol enables you to monitor the RBFS network and detect network faults on remote devices.

SNMP can monitor interfaces, CPU usage, temperature of the device, bandwidth usage, and so on. For example, if an interface goes down on one of the devices, SNMP can quickly alert the change.

## <span id="page-3-1"></span>**1.1. Understanding RBFS SNMP Implementation**

The RBFS SNMP implementation allows retrieving system state information using the Protocol Data Unit (PDU) from various network components. SNMP defines system objects in Management Information Bases (MIBs), where each object forms a Protocol Data Unit (PDU).

A device that is SNMP enabled is known as SNMP agent. SNMP agent collects information from various devices and components and stores the data within MIB. An SNMP agent includes several objects such as interfaces and routing tables which can be interacted with. Every object has a unique identifier which is known as OID (Object Identifier). OIDs provide a unique identity for managed objects in an MIB hierarchy.

RBFS implements the SNMP daemon (snmpd) that maps the operational state API to SNMP MIBs for retrieving system state data.

#### **SNMP Operations**

SNMP allows performing various operations that include GET for retrieving data, SET for modifying data, TRAP for notifying an event and so on. These operations provide management access to the MIB hierarchy.

- 1. **GET**: The SNMP GET operation retrieves data from the managed device's MIB.
- 2. **GETNEXT**: The GETNEXT operation retrieves data for the next object from the tree of objects on the device.
- 3. **SET**: The SNMP SET operation allows modifying data for a device.
- 4. **TRAP**: Event notification that is not requested.

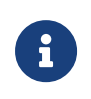

RBFS does not currently support the SNMP SET and TRAP operations.

#### **Supported SNMP MIBs**

Management Information Base (MIB) is a collection of data that is organized hierarchically. You can define an MIB mapping for the supported MIBs. This MIB mapping provides a way to retrieve the required state information using the Operational State API or any other RBFS API or Prometheus.

Currently, RBFS supports two SNMP MIBs: the Interface MIB and the Host Resources MIBs.

**Host resource MIB**: Host resource MIB collects and provides information for host computer resources.

**Interfaces MIB:** Interfaces MIB retrieves information about the state of interfaces in devices.

## <span id="page-4-0"></span>**1.2. Supported SNMP Versions**

RBFS supports the SNMP version 2c and SNMP version 3. SNMP version 3 provides support for authentication and encryption and the data can be accessed after capture only by authorized users. You must choose either version 2c or version 3 before configuring other functionalities.

#### **Information about SNMP v2c and v3**

SNMP v2c allows access control through Communities, but the community information is not protected. Anyone with the community name can access all the information available for that community.

SNMP v3 provides a higher level of security using authentication and privacy protocols. RBFS supports the user-based security model defined in [RFC 3414](https://datatracker.ietf.org/doc/html/rfc3414).

The user credentials verify the authenticity and integrity of the message by adding message authentication codes (MACs) to the SNMP packet. The privacy protocol allows for the encryption of the transmitted data.

# <span id="page-5-0"></span>**2. Configuring SNMP**

By default, SNMP is not enabled. To enable SNMP, you must complete the SNMP configurations.

RBFS supports SNMP 2c and 3 versions. You must first configure the desired version before configuring other functionalities. RBFS does not support running both the SNMP 2c and 3 versions at the same time.

The RBFS CLI displays all options regardless of the selected version. Even though functionalities such as Community can be configured for both of the versions, it works only in SNMP 2c version. You can define 'user profiles' on SNMP v3 and 'Community' in version 2c. Similarly, Engine ID can be defined in SNMP version 3.

## <span id="page-5-1"></span>**2.1. Configuration Hierarchy**

The diagram illustrates the SNMP configuration hierarchy. All SNMP configurations are performed within an instance.

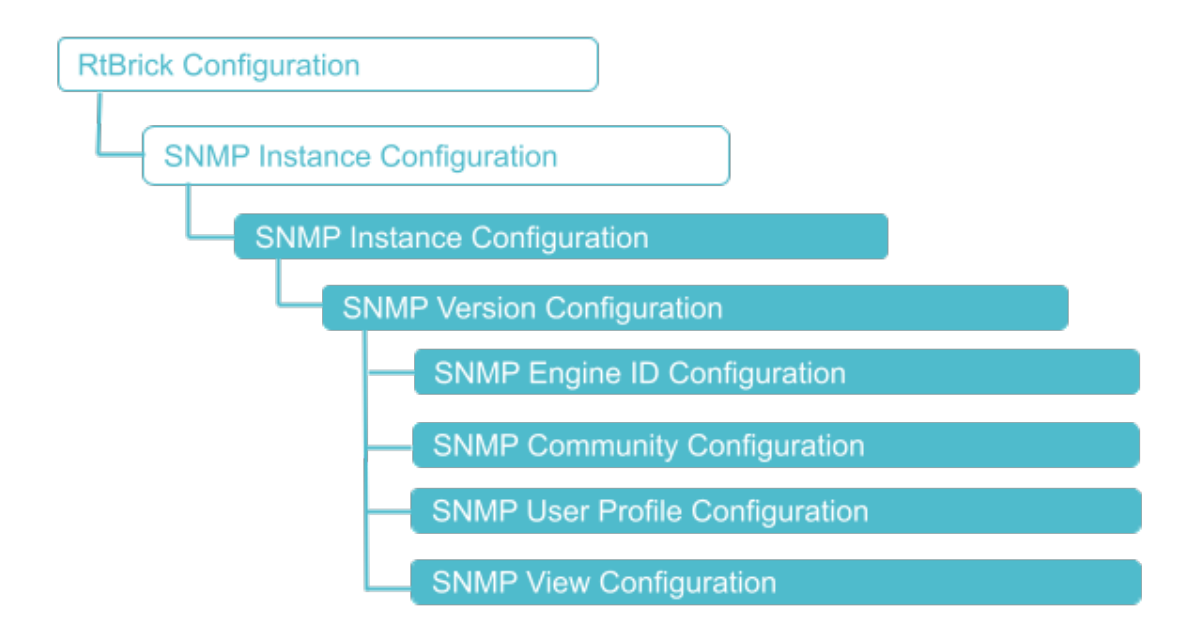

## <span id="page-5-2"></span>**2.2. Configuration Syntax and Commands**

The following sections describe the SNMP configuration syntax and commands.

## <span id="page-5-3"></span>**2.2.1. SNMP Instance Configuration**

At this instance configuration hierarchy, you configure SNMP protocol parameters which are generic to the SNMP instance.

#### **Syntax**

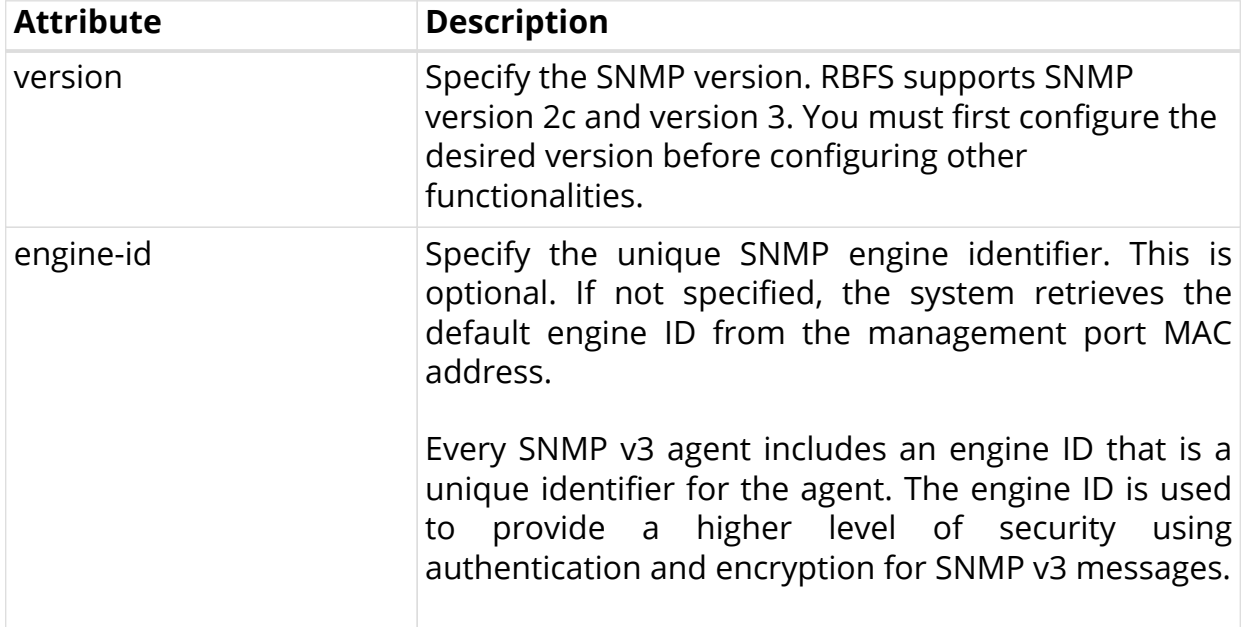

set instance <instance-name> protocol snmp <attribute> <value>

Example: SNMP Version and Engine Identifier Configuration

The following commands configure SNMP version 3 and engine ID: 268956.

```
set instance default protocol snmp version 3
set instance default protocol snmp engine-id 268956
```
The following example shows the SNMP version and engine ID configurations.

```
supervisor@rtbrick.net: cfg> show config instance default protocol snmp
{
  "rtbrick-config:snmp": {
    "version": "3",
     "engine-id": "268956"
  }
}
```
## <span id="page-6-0"></span>**2.2.2. SNMP Community Configuration**

An SNMP community can be defined only in the SNMP version 2c.

#### **Syntax**

**set instance** <instance-name> **protocol snmp community**

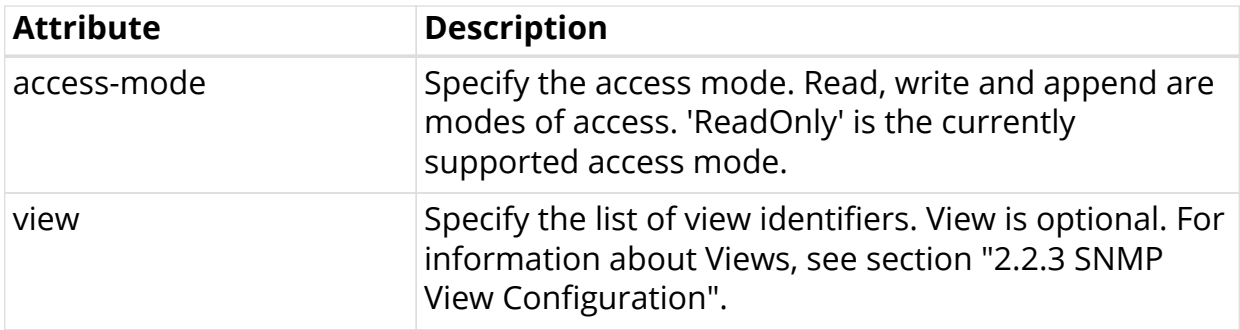

Example: SNMP v2c Community Configuration

The following commands configure a Community named 'public' with read-only access right to the 'interfaces' View.

```
set instance default protocol snmp version 2c
set instance default protocol snmp community public access-mode ReadOnly
set instance default protocol snmp community public view Interfaces
```
The following example shows SNMP v2c community configurations.

```
supervisor@rtbrick: cfg> show config instance default protocol snmp
{
   "rtbrick-config:snmp": {
     "version": "2c",
     "community": [
       {
         "name": "public"
         "access-mode": "ReadOnly"
       }
     ]
  }
}
```
## <span id="page-7-0"></span>**2.2.3. SNMP View Configuration**

An SNMP View is a subset of MIB objects. Views allow you to restrict access to certain items in the SNMP PDUs. You can restrict user and community access to certain attributes by defining views. A view restricts access to the PDUs included in the View. If the access is not restricted by views, the user or community is allowed to view all data available through SNMP.

#### **Syntax**

**set instance** <instance-name> **protocol snmp** <attribute> <value>

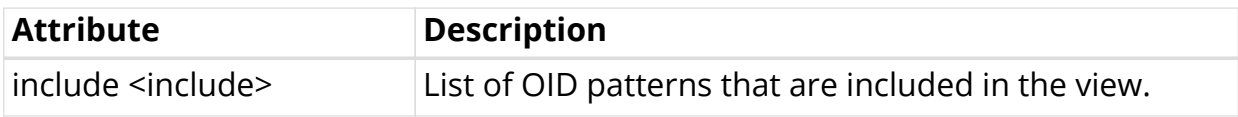

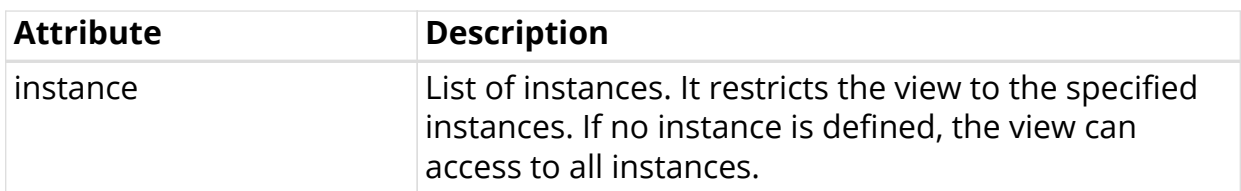

Example: SNMP View Configuration

The following commands configure SNMP View. In this example configuration, SNMP version has been specified as 2c and 'View' name is specified as interfaces. The 'interfaces' view includes the OID 1.3.6.1.2.1.2.\* in the view list. In addition, the configuration shows a user 'community' named public has been configured and the community has read-only access to the View.

```
set instance default protocol snmp version 2c
set instance default protocol snmp view interfaces include 1.3.6.1.2.1.2.*
set instance default protocol snmp community public access-mode ReadOnly
```
The following example shows the SNMP View configuration.

```
supervisor@rtbrick: cfg> show config instance default protocol snmp
{
   "rtbrick-config:snmp": {
     "version": "2c",
     "view": [
      {
         "name": "interfaces",
         "include": [
           "1.3.6.1.2.1.2.*"
 ]
      }
     ],
     "community": [
      {
        "name": "public",
        "access-mode": "ReadOnly",
         "view": [
           "interfaces"
 ]
       }
     ]
  }
}
```
### <span id="page-8-0"></span>**2.2.4. SNMP User Profile Configuration**

You can create user profiles for SNMP version 3. It allows you to define login credentials, authentication methods, and privacy control.

#### **Syntax**

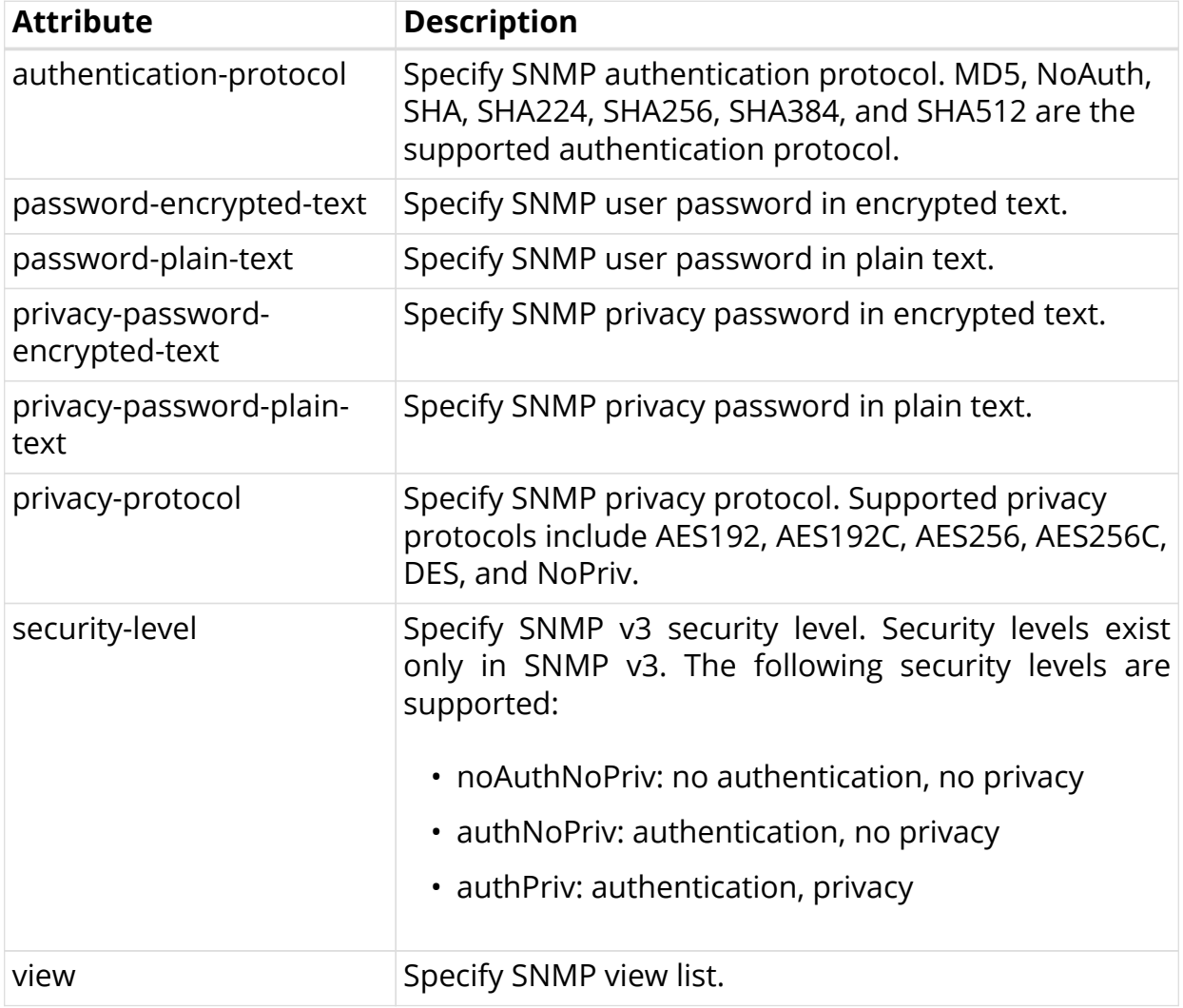

#### **set instance** <instance-name> **protocol snmp user-profile**

Example: SNMP User Profile Configuration

The following commands configure SNMP user profile. At first, SNMP Version 3 is configured with the user profile name as operator. Password type has been selected as password encrypted text. In this configuration, the security level is configured as AuthNoPriv and MD5 as type of the authentication protocol.

```
set instance default protocol snmp version 3
set instance default protocol snmp user-profile operator
set instance default protocol snmp user-profile operator password-encrypted-text
$2a6fd7db50a18a9f1f16b5c5b4214fab0
set instance default protocol snmp user-profile operator security-level AuthNoPriv
set instance default protocol snmp user-profile operator authentication-protocol
MD5
```
The following example shows the SNMP User Profile Configuration

```
supervisor@rtbrick: cfg> show config instance default protocol snmp
{
   "rtbrick-config:snmp": {
     "version": "3",
     "user-profile": [
\left\{ \begin{array}{c} \end{array} \right. "name": "operator",
          "password-encrypted-text": "$2a6fd7db50a18a9f1f16b5c5b4214fab0",
          "security-level": "AuthNoPriv",
          "authentication-protocol": "MD5"
        }
     ]
   }
}
```
## <span id="page-10-0"></span>**2.3. Examples for SNMP Walk Operation**

### <span id="page-10-1"></span>**2.3.1. SNMP v2c SNMP Walk Output**

The following is a sample output for the SNMP Walk for SNMP version 2c. SNMP version 2c has been configured with Community name as 'public' and, host IP address as 10.200.134.25.

```
snmpwalk -v 2c -c public 10.200.134.25
iso.3.6.1.2.1.2.2.1.1.1 = INTEGER: 1
iso.3.6.1.2.1.2.2.1.1.2 = INTEGER: 2
iso.3.6.1.2.1.2.2.1.1.3 = INTEGER: 3
iso.3.6.1.2.1.2.2.1.1.4 = INTEGER: 4
iso.3.6.1.2.1.2.2.1.1.5 = INTEGER: 5
iso.3.6.1.2.1.2.2.1.1.6 = INTEGER: 6
iso.3.6.1.2.1.2.2.1.1.7 = INTEGER: 7
iso.3.6.1.2.1.2.2.1.1.8 = INTEGER: 8
iso.3.6.1.2.1.2.2.1.1.9 = INTEGER: 9
iso.3.6.1.2.1.2.2.1.1.10 = INTEGER: 10
iso.3.6.1.2.1.2.2.1.1.11 = INTEGER: 11
iso.3.6.1.2.1.2.2.1.1.12 = INTEGER: 12
iso.3.6.1.2.1.2.2.1.1.13 = INTEGER: 13
iso.3.6.1.2.1.2.2.1.1.14 = INTEGER: 14
iso.3.6.1.2.1.2.2.1.1.15 = INTEGER: 15
iso.3.6.1.2.1.2.2.1.1.16 = INTEGER: 16
iso.3.6.1.2.1.2.2.1.1.17 = INTEGER: 17
iso.3.6.1.2.1.2.2.1.1.18 = INTEGER: 18
iso.3.6.1.2.1.2.2.1.1.19 = INTEGER: 19
iso.3.6.1.2.1.2.2.1.1.20 = INTEGER: 20
iso.3.6.1.2.1.2.2.1.1.21 = INTEGER: 21
iso.3.6.1.2.1.2.2.1.1.22 = INTEGER: 22
iso.3.6.1.2.1.2.2.1.1.23 = INTEGER: 23
\langle \ldots \rangle
```
### <span id="page-10-2"></span>**2.3.2. SNMP v3 SNMP Walk Output**

The following is a sample output for the SNMP Walk for SNMP version 3. SNMP version 3 has been configured with user as 'operator', MD5 as the authentication protocol, authNoPriv as the security level, and 10.200.134.25 as the host IP address.

```
snmpwalk -v 3 -u operator -A operator -a MD5 -l authNoPriv 10.200.134.25
iso.3.6.1.2.1.2.2.1.1.1 = INTEGER: 1
iso.3.6.1.2.1.2.2.1.1.2 = INTEGER: 2
iso.3.6.1.2.1.2.2.1.1.3 = INTEGER: 3
iso.3.6.1.2.1.2.2.1.1.4 = INTEGER: 4
iso.3.6.1.2.1.2.2.1.1.5 = INTEGER: 5
iso.3.6.1.2.1.2.2.1.1.6 = INTEGER: 6
iso.3.6.1.2.1.2.2.1.1.7 = INTEGER: 7
iso.3.6.1.2.1.2.2.1.1.8 = INTEGER: 8
iso.3.6.1.2.1.2.2.1.1.9 = INTEGER: 9
iso.3.6.1.2.1.2.2.1.1.10 = INTEGER: 10
iso.3.6.1.2.1.2.2.1.1.11 = INTEGER: 11
iso.3.6.1.2.1.2.2.1.1.12 = INTEGER: 12
iso.3.6.1.2.1.2.2.1.1.13 = INTEGER: 13
iso.3.6.1.2.1.2.2.1.1.14 = INTEGER: 14
iso.3.6.1.2.1.2.2.1.1.15 = INTEGER: 15
iso.3.6.1.2.1.2.2.1.1.16 = INTEGER: 16
iso.3.6.1.2.1.2.2.1.1.17 = INTEGER: 17
iso.3.6.1.2.1.2.2.1.1.18 = INTEGER: 18
iso.3.6.1.2.1.2.2.1.1.19 = INTEGER: 19
iso.3.6.1.2.1.2.2.1.1.20 = INTEGER: 20
iso.3.6.1.2.1.2.2.1.1.21 = INTEGER: 21
iso.3.6.1.2.1.2.2.1.1.22 = INTEGER: 22
iso.3.6.1.2.1.2.2.1.1.23 = INTEGER: 23
\langle \ldots \rangle
```